## **pushTAN: додавання нового пристрою**

**www.sparkasse-nuernberg.de**

Якщо ви хочете додати новий смартфон, ви можете швидко заново налаштувати його у додатку S-pushTAN та прив'язати його до вашого онлайн-банкінгу. **Важливо:** Щоб мати можливість користуватися цим способом налаштування, вам треба мати доступ до вашого існуючого додатку S-pushTAN. Якщо у вас більше немає цього доступу, то, будь ласка, використовуйте інструкцію «Перше налаштування pushTAN». Ця інструкція також застосовується для додавання іншого пристрою (максимум 5) до групи пристроїв.

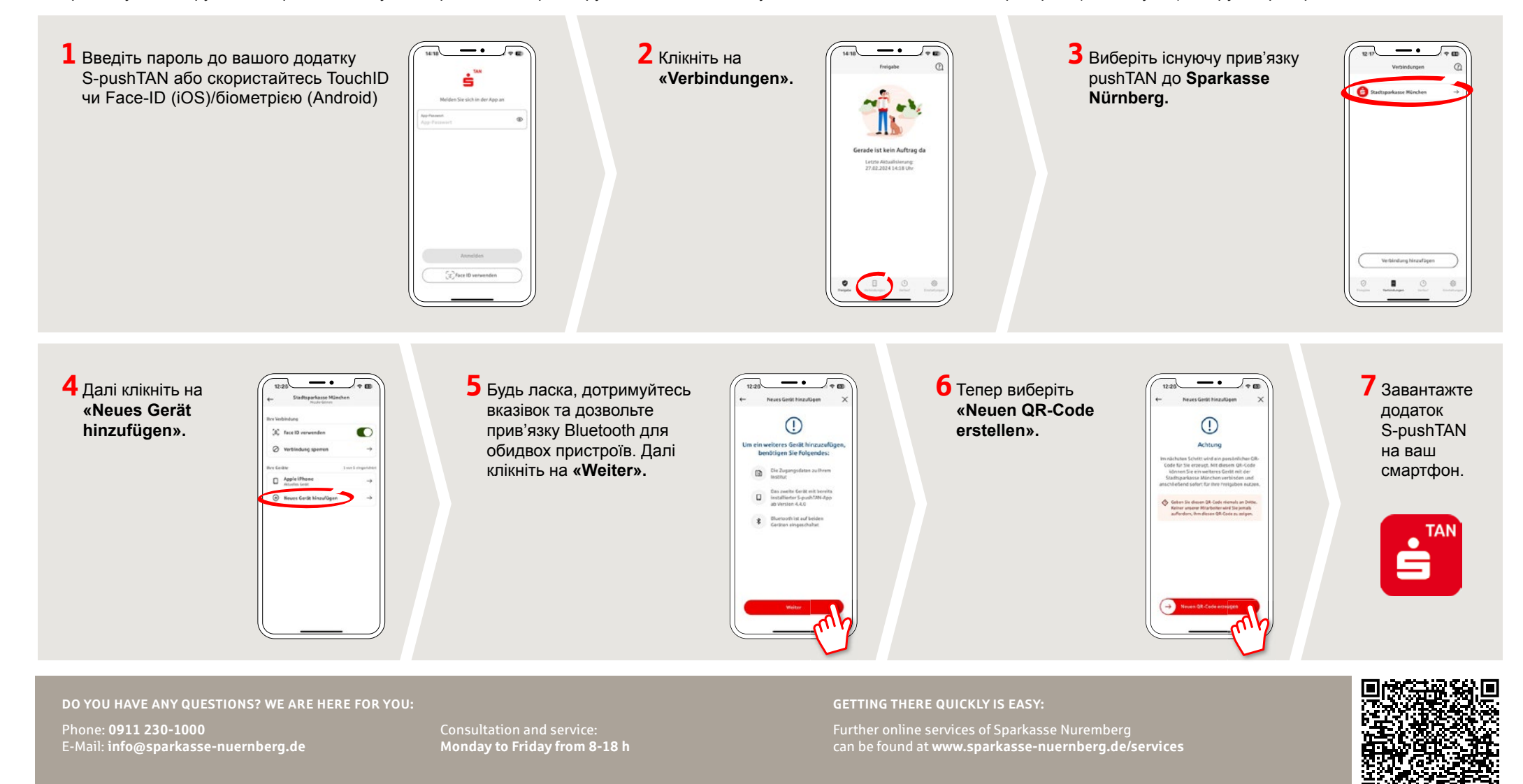

## **pushTAN: додавання нового пристрою**

**www.sparkasse-nuernberg.de**

 $S<sub>parkasse</sub>$ Nürnberg

Якщо ви хочете додати новий смартфон, ви можете швидко заново налаштувати його у додатку S-pushTAN та прив'язати його до вашого онлайн-банкінгу. **Важливо:** Щоб мати можливість користуватися цим способом налаштування, вам треба мати доступ до вашого існуючого додатку S-pushTAN. Якщо у вас більше немає цього доступу, то, будь ласка, використовуйте інструкцію «Перше налаштування pushTAN». Ця інструкція також застосовується для додавання іншого пристрою (максимум 5) до групи пристроїв.

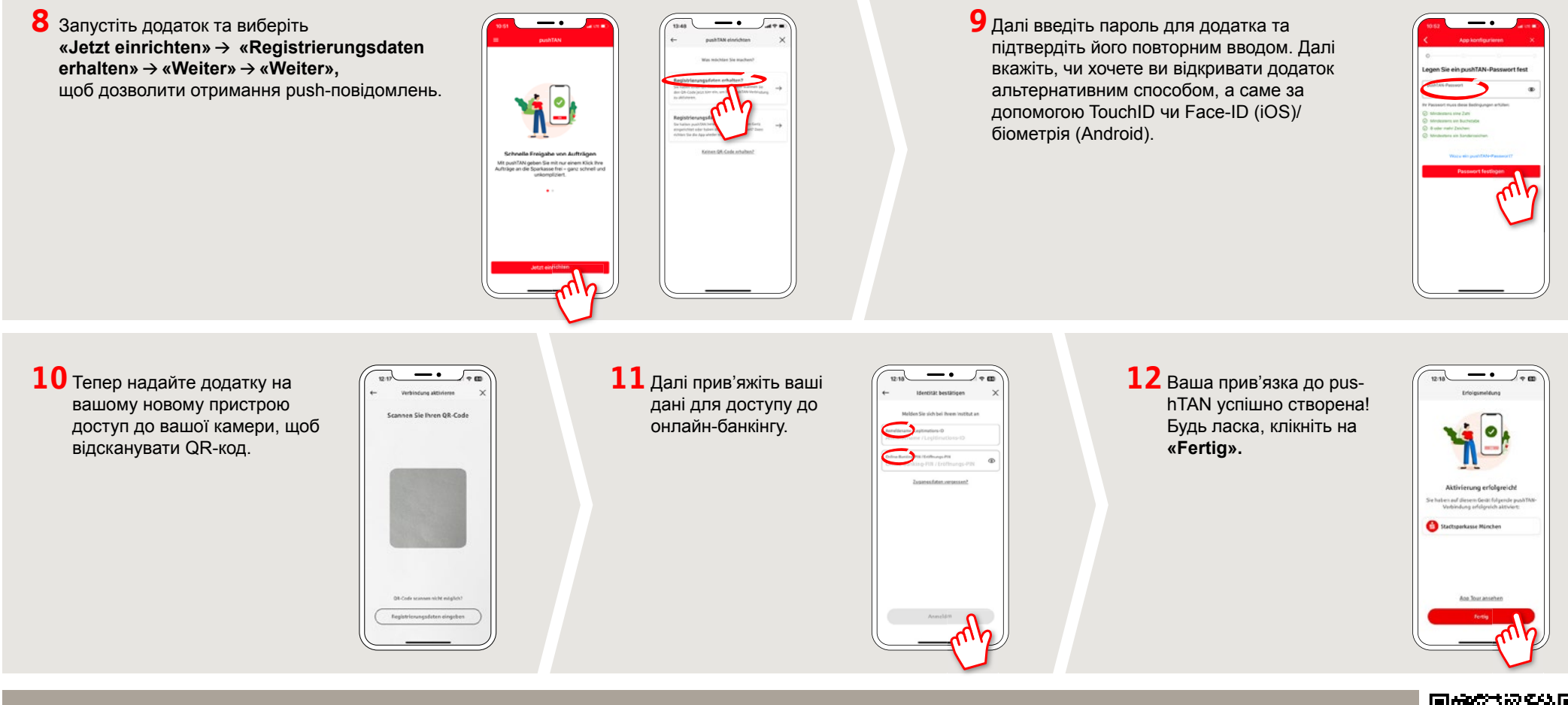

**DO YOU HAVE ANY QUESTIONS? WE ARE HERE FOR YOU:** Phone: **0911 230-1000**  E-Mail: **info@sparkasse-nuernberg.de**

Consultation and service: **Monday to Friday from 8-18 h**

## **GETTING THERE QUICKLY IS EASY:**

Further online services of Sparkasse Nuremberg can be found at **www.sparkasse-nuernberg.de/services**

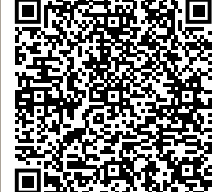